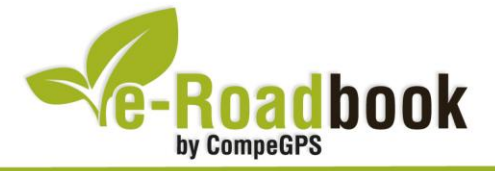

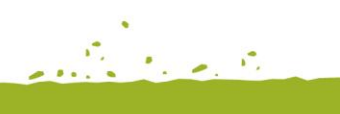

**Service** 

# Sierra de la Utrera **MANCHITA**

## **1. INFORMACIÓN BÁSICA**

Archivo de track descargable en formato **\*.BTRK**, exclusivo de CompeGPS. Roadbook realizado en la **Sierra de la Utrera** (provincia de Badajoz), incluye información detallada con imágenes de próximas maniobras, instrucciones textuales e iconos gráficos. A continuación le presentamos la información básica del recorrido:

- **Zona:** Manchita, Badajoz, Extremadura, España
- **Nivel de dificultad:** Medio
- **Tipo de etapa:** Etapa única
- **Tipo de ruta:** Circular
	-
- **Duración:** 3 horas
- **Distancia:** 35,20 kilómetros
- **Vehículo:** BTT
- **Altitud Máxima:** 543 metros
- **Altitud Mínima:** 326 metros
- **Ascenso acumulado:** 550 metros
- **Lengua de las maniobras**: Español
- **Autor**: Manuel Márquez

## **2. EL RECORRIDO**

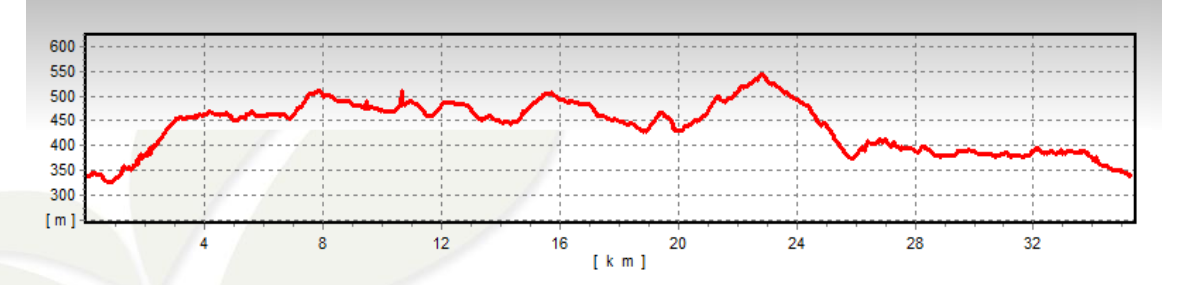

La localidad de **Manchita** se encuentra localizada, en la **provincia de Badajoz**, a 8 kilómetros de Guareña, en la **comarca de las Vegas Altas**, al límite con la de la

*Salida:* Pista deportiva (Manchita) / *Llegada:* Pista deportiva (Manchita)

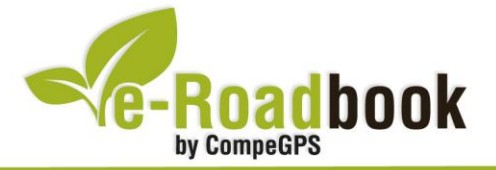

Serena. Este lugar es conocido principalmente por su **zona de caza** controlada gestionada por la Junta de Extremadura, que coloquialmente se conoce como "**La Reserva**".

V61

JO)

**Leed** 

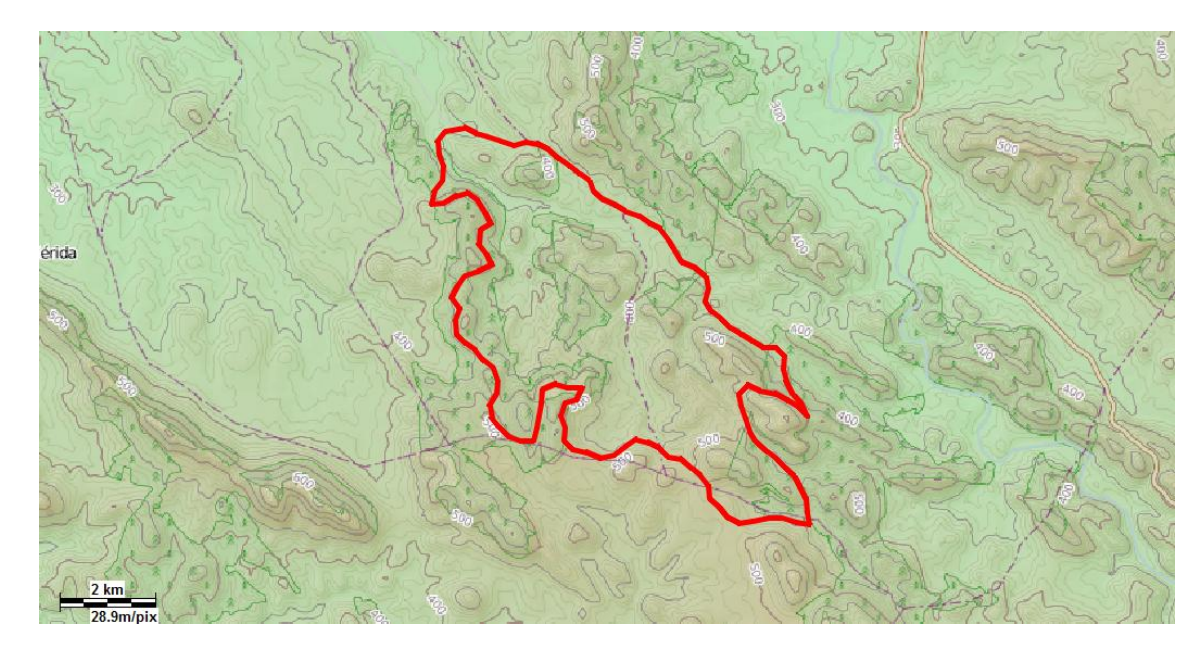

El **clima** de estos parajes es puramente **mediterráneo** templado. La **topografía ondulada**, con pendientes medias es uno de las zonas preferidas por los amantes a la bicicleta de toda la comarca. En estos parajes nos encontramos, principalmente el ecosistema del **bosque mediterráneo**, compuesto por dehesas de encinas y alcornoques y monte bajo. Pero en las zonas de sierra se está llevando a cabo una reforestación de pinos y encinas, quitando los eucaliptos que tan perjudícales son para el terreno y la desertificación, dejando estos espacios con un aspecto mucho más limpio de maleza y espectacular para el **disfrute de las actividades al aire libre**.

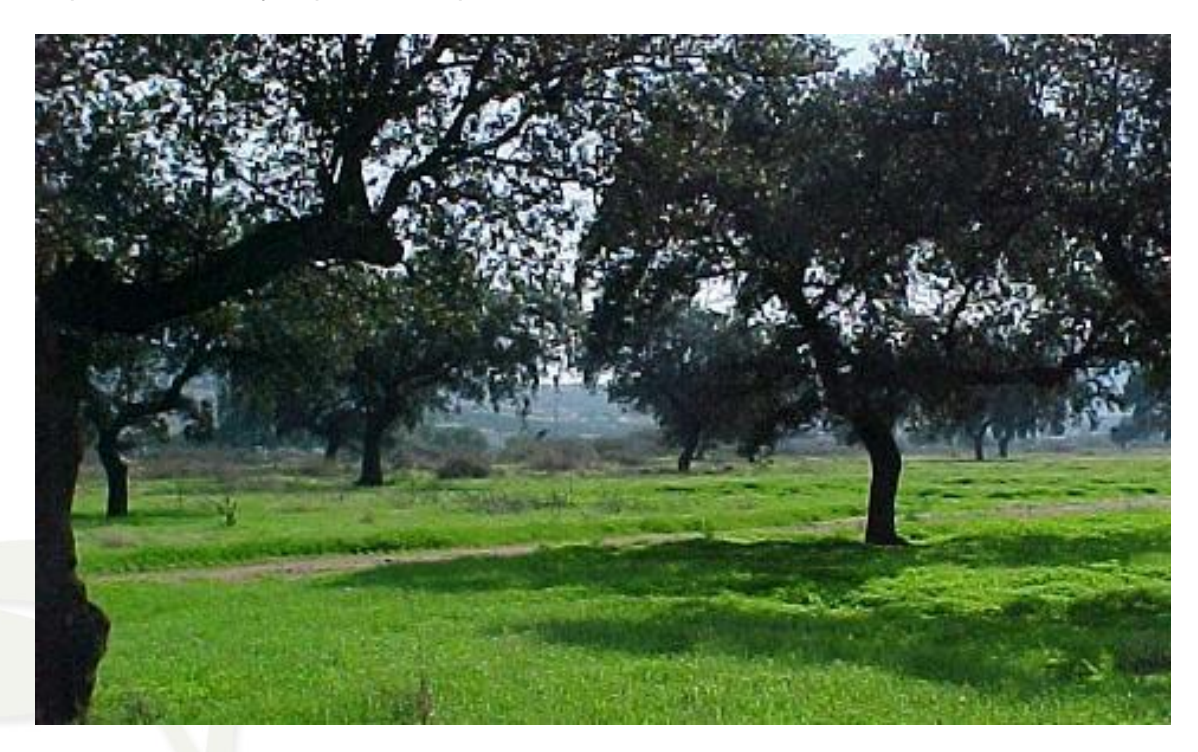

CompeGPS Team S.L. – Tel: 902 512 260 www.compegps.com – www.twonav.com

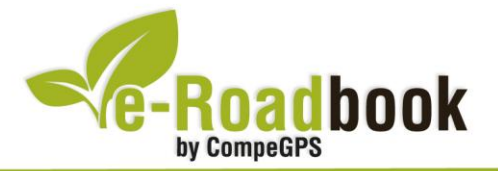

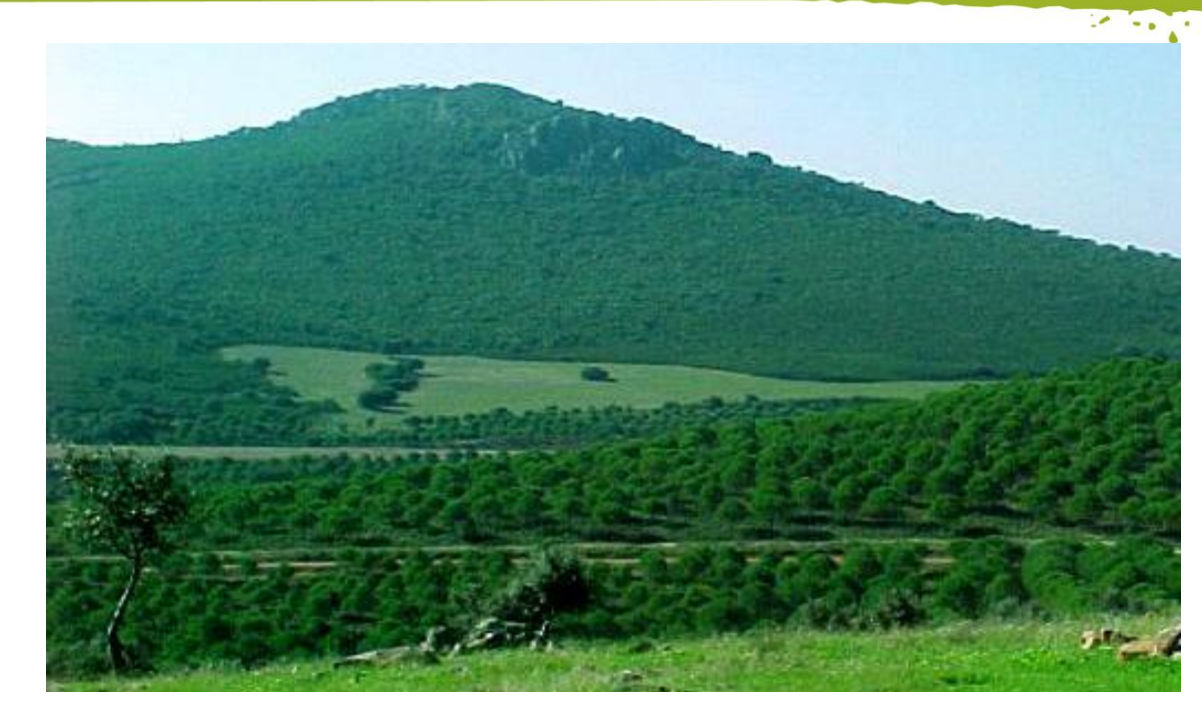

Al ser una zona de caza controlada, el principal aprovechamiento de estos parajes, además de pastos para ganado, son las **actividades cinegéticas**. Como representativos de estas actividades son las variedades cinegéticas que se encuentran en la zona, como ciervo y jabalí.

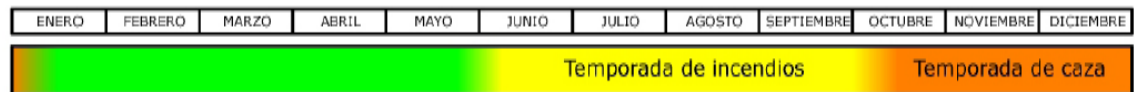

Este recorrido puede realizarse **durante todo el año**. Solo cabe destacar que en **temporada de caza**, por la proliferación de monterías, se use ropa de alta visibilidad, para identificarse perfectamente con el medio y correr menos riesgos.

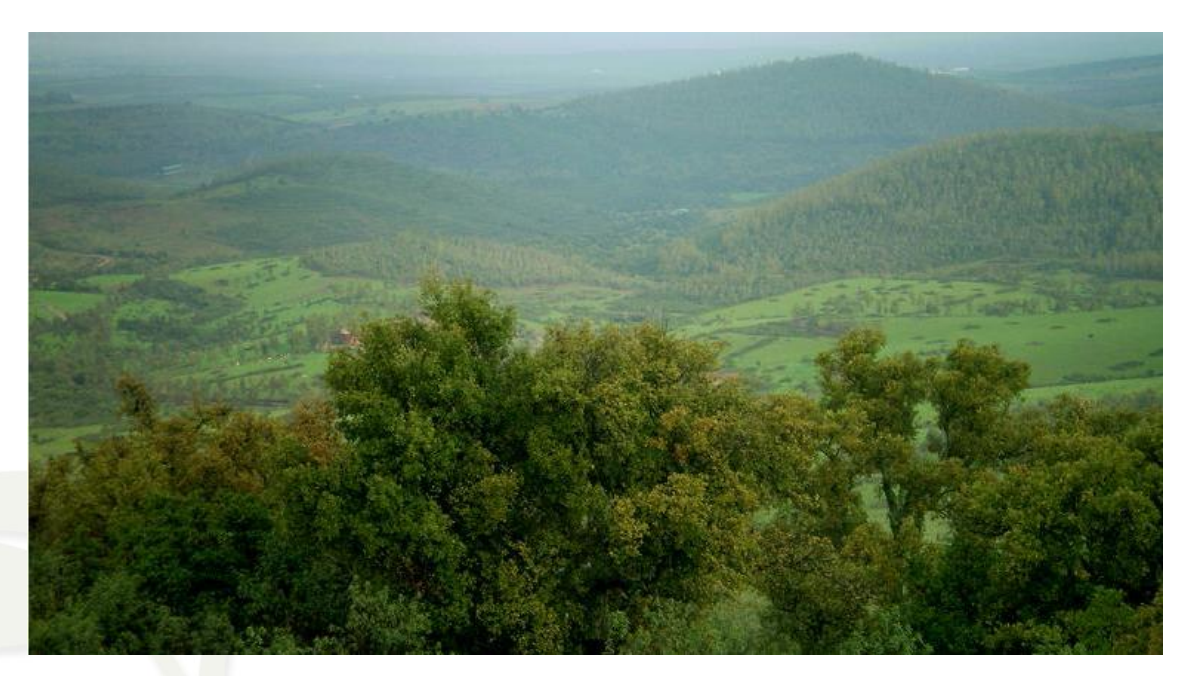

CompeGPS Team S.L. – Tel: 902 512 260 www.compegps.com – www.twonav.com

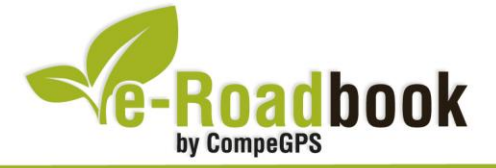

El recorrido parte en Manchita y discurre, a pocos kilómetros del inicio, hacia una fuerte subida por la ladera de la **sierra de La Moneda**, llegando a una altitud de 469 metros. Tras esta fuerte subida con **pendientes pronunciadas** de hasta el 10%, el recorrido nos lleva por altibajos durante unos 15 kilómetros.

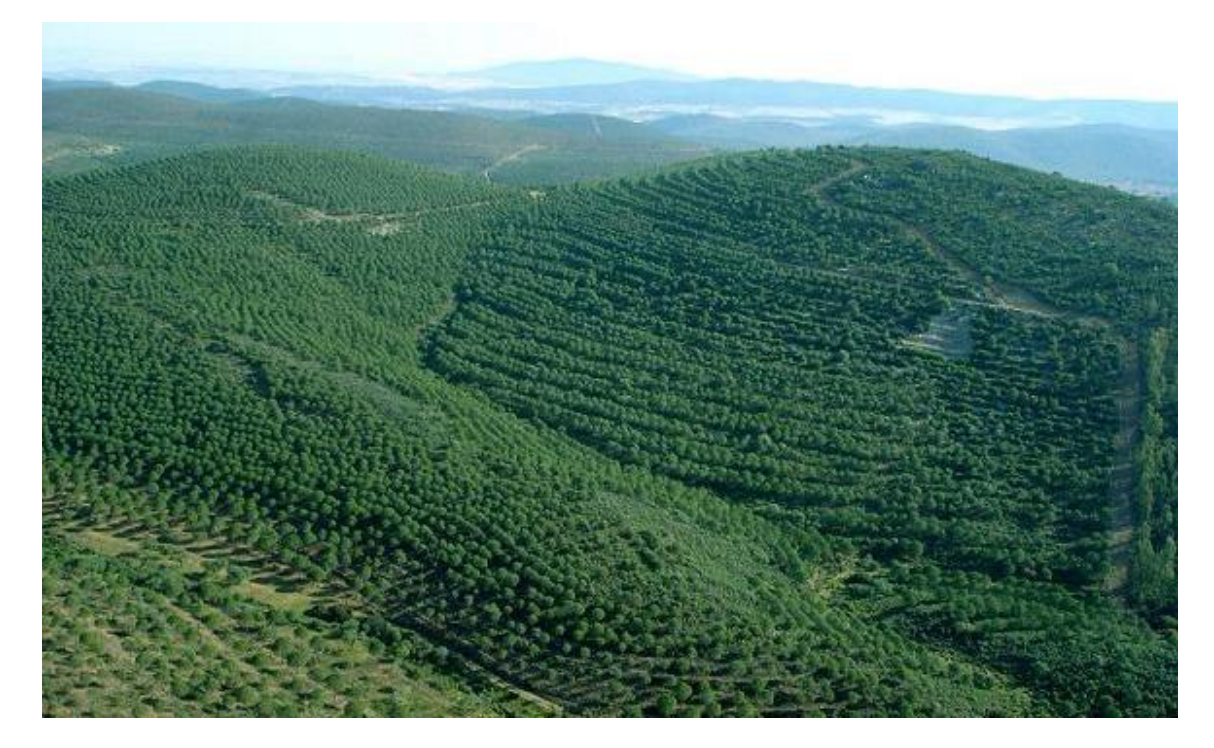

Justo al cruzar el aeródromo, nos enfrentamos a la subida más fuerte de la ruta. La **Sierra de la Utrera** tiene unos 3 kilómetros de subida continua con rampas de hasta el 9% de pendiente. En nomenclatura de puertos, se consideraría un **puerto de 4º categoría**, alcanzando una altura de 543 metros.

Una vez coronada la cima, la bajada por buenos caminos acondicionados, es uno de los momentos más divertidos de esta ruta, en compensación por el trabajo realizado. Con más de 3 kilómetros y un **desnivel** de hasta el 11%, la **velocidad** será lo único que tengamos que controlar en esta bajada, al tener en algunos tramos, curvas cerradas.

Después de esto, solo nos quedan unos 8 kilómetros por zonas topográficamente tranquilas hasta llegar de nuevo a la localidad de **Manchita**.

## **3. COMO LLEGAR**

#### *Llegar a Guareña*

- **Desde Mérida**: Carretera **EX-307** (dirección a Valverde de Mérida).
- **Desde Don Benito**: Carretera **EX-105** (dirección a Guareña).

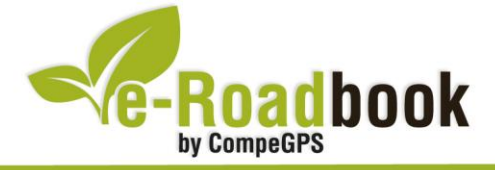

#### *Desde Guareña a punto de inicio*

- Carretera **BA-087** junto al polígono industrial y al pantano durante **8 kilometros** hasta Manchita. Una vez en la localidad seguir todo recto hasta la **bifurcación** de la calle y continuar por la derecha. Pasando la **Iglesia**, primera a la derecha, en Plaza del Ayuntamiento, y seguidamente a la izquierda hasta llegar a la **pista deportiva**.

> **Coordenadas de inicio:** *29S x=758917 y=4300439*

Datum: European 1950 (Spain and Portugal)

the processing

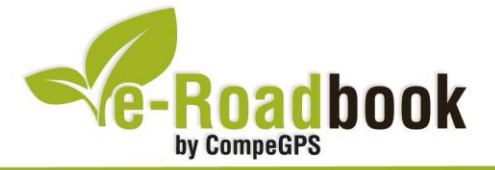

# **PERSONALIZAR LA PÁGINA DE DATOS**

A modo de sugerencia le proponemos adaptar su dispositivo GPS con la opción de **visualizar el recorrido** en una página de datos como la que mostramos a continuación:

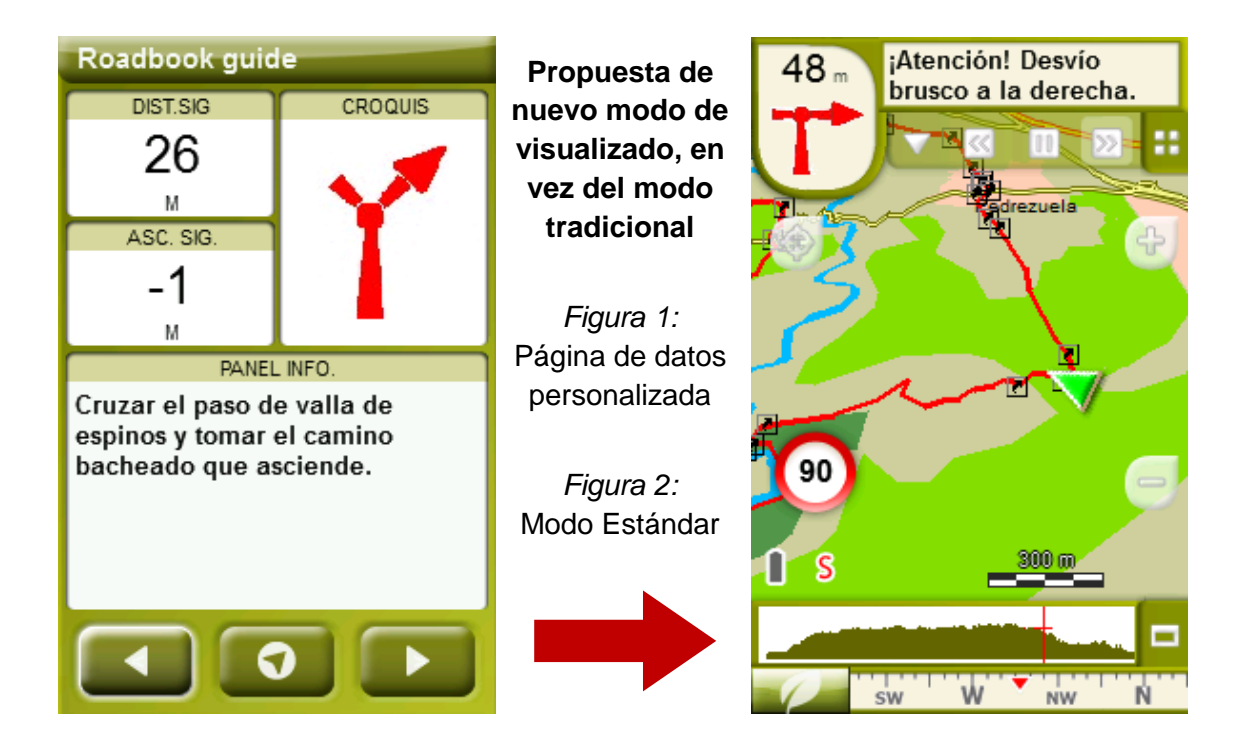

Para realizarlo, sólo tiene que seguir los pasos siguientes:

- 1. Acceda a "Menú > Configuración > Visualizar > **Campos de datos**".
- 2. Una vez dentro, deberá elegir la **estructura** para la pantalla de visualización. En este caso debemos elegir la estructura: **Template 4** (Plantilla 4).

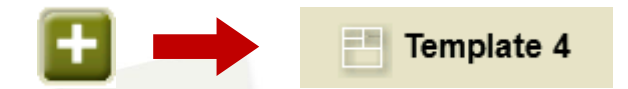

- 3. En el siguiente paso deberá **seleccionar los campos** que serán mostrados en esa estructura. Simplemente tiene que seleccionarlos y ordenarlos. En nuestro caso utilizaremos los siguientes campos en este orden:
	- En el primer cuadrante se situará la **'Distancia al siguiente'**. Le indicará la distancia que falta para llegar hasta el siguiente punto (en metros).
	- En segundo lugar se sitúa la **'Ascensión a siguiente'.** Es la pendiente positiva entre los puntos consecutivos.

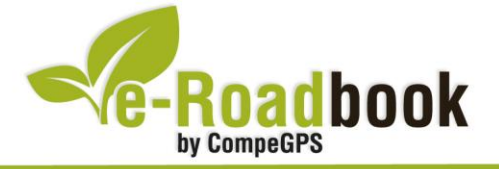

- **STATISTICS**  En tercer lugar y situado a la derecha de la pantalla, el usuario deberá situar el **'Croquis'**. Esta casilla le resultará muy intuitiva para reproducir los movimientos y direcciones del trayecto.
- Y por último en la mitad inferior de la pantalla, el usuario deberá situar el **'Panel informativo'**. Mediante este panel, y durante todo el trayecto, el usuario podrá leer indicaciones y anotaciones del autor.
- 4. A partir de este momento, ya podrá disfrutar de los cambios aplicados: sólo deberá abrir la página de datos recién configurada y **empezar su trayecto ( PÁGINA DE DATOS)**.